# **Lección 38**

# Creando un anuncio en Facebook

#### **Propósito**

Las redes sociales son herramientas que están presentes en nuestro día a día, ya sea para ver una foto, comentar un video, charlar con familia y amigos, entre otras funciones.

En esta Lección, se busca que los estudiantes sean capaces de crear un anuncio con la ayuda de diferentes herramientas de edición que la red social Facebook ofrece, para luego compartirlo con los contactos.

#### **Secuencia para el aprendizaje**

Conocimiento inicial (10 min)

Ampliación del conocimiento (70 min)

Transferencia del conocimiento (20 min)

#### **Objetivos**

Los estudiantes serán capaces de:

- Ser conscientes de que las redes sociales pueden almacenar muchos datos de sus usuarios.
- Experimentar con el diseño y prototipo de un anuncio de redes sociales.
- Identificar la publicidad como una de las principales vías de ingresos de las redes sociales gratuitas.

Lección en línea

#### **Recursos**

#### **¡Atención!**

Por favor, haga una copia de cada documento que planee compartir con los estudiantes.

- Video El origen [de las redes](https://youtu.be/-uqlyj3R4ks)
- Infografía [Lo que](https://drive.google.com/file/d/1fuGuMDmHow-28VQ0qgs8Y6ZVQwtRHsfK/view?usp=sharing)  [no sabes de las redes](https://drive.google.com/file/d/1fuGuMDmHow-28VQ0qgs8Y6ZVQwtRHsfK/view?usp=sharing)
- Píldora informativa – [Facebook, la red](https://drive.google.com/file/d/1-UZ_C2fOOvz8nIwoyD2vI3WbYPgqrz_T/view?usp=sharing)  [que todo lo ve](https://drive.google.com/file/d/1-UZ_C2fOOvz8nIwoyD2vI3WbYPgqrz_T/view?usp=sharing)

#### **Vocabulario**

#### • **Redes sociales**:

Aplicaciones o sitios web que permiten el intercambio de información entre personas.

**Contenido 2** | Lección 38

# **Preparación**

• (Opcional) vea el video [El origen de las redes](https://youtu.be/-uqlyj3R4ks)

• Imprima o mantenga lista y disponible la Infografía [Lo que no sabes de las redes](https://drive.google.com/file/d/1fuGuMDmHow-28VQ0qgs8Y6ZVQwtRHsfK/view?usp=sharing), y Píldora informativa [Facebook, la red que todo lo ve](https://drive.google.com/file/d/1-UZ_C2fOOvz8nIwoyD2vI3WbYPgqrz_T/view?usp=sharing)

• Asegúrese de que cada estudiante tenga su [Bitácora de trabajo.](https://drive.google.com/file/d/1q88UOQ1qfpXs7IE1-T2zzBh1PtqhLXOX/view?usp=sharing)

# **Estrategia de aprendizaje**

# **Conocimiento inicial (10 min)**

#### Visualización del video inicial e infografía

Toda la clase visiona el video [El origen de las redes sociales](https://youtu.be/-uqlyj3R4ks) y la infografía [Lo que no sabes de las](https://drive.google.com/file/d/1fuGuMDmHow-28VQ0qgs8Y6ZVQwtRHsfK/view?usp=sharing)  [redes](https://drive.google.com/file/d/1fuGuMDmHow-28VQ0qgs8Y6ZVQwtRHsfK/view?usp=sharing).

#### **Ampliación del conocimiento (70 min)**

#### Presentación de la Lección (15 min)

Presentación de la guía de trabajo con la que los estudiantes crearán un anuncio en Facebook de las propias cuentas de YouTube o Instagram (u otras que elijan) destinado a obtener más seguidores. Creación de las parejas de trabajo y entrega de la ficha que guiará el trabajo para realizar en la guía de trabajo Nuestro anuncio en Facebook.

#### Creación de un anuncio en Facebook (55 min)

Lectura de la píldora informativa [Facebook, la red que todo lo ve](https://drive.google.com/file/d/1-UZ_C2fOOvz8nIwoyD2vI3WbYPgqrz_T/view?usp=sharing) y creación del anuncio, que incluye:

- Identificar el contenido clave de la cuenta que se quiere promocionar.
- Definir el público objetivo de la cuenta.
- Delimitar el target del anuncio usando las herramientas de Facebook (si no disponen de una cuenta, deberán crearla).
- Escoger imagen y texto del anuncio.
- Rellenar la plantilla de presentación.

### **Transferencia del conocimiento (20 min)**

#### Presentación del anuncio y reflexión final

Presentación de los anuncios creados al resto de compañeros de la clase.

#### Escribir en el diario y charla rápida

El acto de escribir en sus diarios sobre lo aprendido, respecto de si les pareció útil y de lo que sintieron, ayuda a sus estudiantes a fortalecer cualquier conocimiento que hayan obtenido hoy y servir como un resumen al que puedan recurrir en el futuro.

Sugerencias para el diario:

• ¿Sobre qué se trataba la Lección de hoy?

• ¿Cómo te sentiste durante la Lección?

• ¿Eran conscientes de que las redes sociales usan sus datos y preferencias para mostrarnos anuncios personalizados?

#### **Nuestro anuncio en Facebook**

A todos nos gusta hacer cosas diferentes, como escuchar música, salir con los amigos, cocinar, ir de compras, los autos, el futbol, etc. Cada vez más, nos gusta mostrar en las redes sociales todos estos hobbies, gustos, actividades o relaciones que tenemos, ya sea a través de likes, fotografías, videos o comentarios. Toda esta información, si es pública, puede ser utilizada también para generar campañas publicitarias.

En esta guía de trabajo les proponemos utilizar la información que podemos obtener de Facebook para promocionar una cuenta de Instagram o YouTube (puede ser suya u otra de su preferencia).

#### Paso 0 – Facebook y los datos

Comiencen el ejercicio leyendo individualmente la píldora informativa [Facebook, la red que todo lo](https://drive.google.com/file/d/1-UZ_C2fOOvz8nIwoyD2vI3WbYPgqrz_T/view?usp=sharing) [ve](https://drive.google.com/file/d/1-UZ_C2fOOvz8nIwoyD2vI3WbYPgqrz_T/view?usp=sharing) para conocer qué datos suele almacenar y usar Facebook.

#### Paso 1 – Definan el contenido de la cuenta de Instagram o canal de YouTube

Escojan qué cuenta de Instagram o YouTube quieren promocionar mediante un anuncio. Es recomendable que la cuenta tenga una orientación pública y una temática concreta. Pueden escoger alguna que sea suya u otra que les llame la atención.

Cuenta de Instagram o YouTube que queremos promocionar:

Tipo de contenido de la cuenta seleccionada, como, por ejemplo: música de rap, baloncesto, paisajes, amigos, consejos de estilismo o moda, videojuegos…

#### Paso 2 – Definan el perfil del público objetivo

Público que podría estar interesado en seguir la cuenta seleccionada.

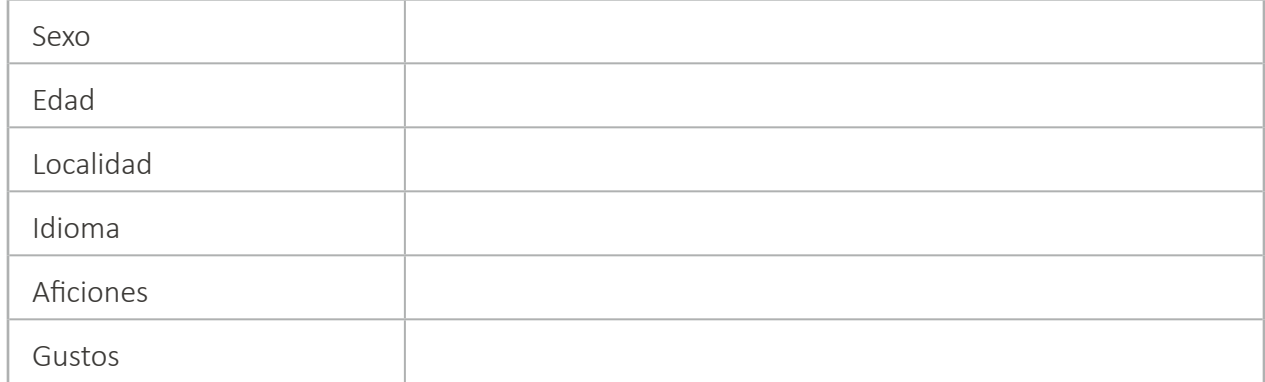

#### **Contenido 2** | Lección 38

Paso 3 – Encuentren cuánta gente en Facebook coincide con ese perfil

Accedan a una cuenta personal de Facebook.

Localicen el enlace PUBLICIDAD, ubicado en la parte inferior de la columna derecha de anuncios que aparece en nuestros muros.

Mediante este enlace inicien el proceso de creación de un anuncio para Facebook.

Hagan clic en el botón CREA UN ANUNCIO, situado en la esquina superior derecha de la pantalla.

Accederán al panel de control para generar anuncios. Para conocer la cantidad de perfiles de Facebook que coinciden con el público que han definido previamente en el punto 2, rellenen la información del apartado PÚBLICO que pueden ver en la columna izquierda de nuestro panel de control.

Introduzcan los datos del público elegido. Existen tres tipos de anuncio en función del objetivo: reconocimiento, consideración o conversión. Para este caso, es mejor simplificar, por eso elijan RECONOCIMIENTO DE MARCA en el apartado Reconocimiento.

Asígnenle un nombre a la campaña para poder avanzar.

Creen una cuenta publicitaria: indiquen el país, la moneda y la zona horaria.

Llegados a este punto aparece el formulario para establecer unas determinadas características que definen al grupo al que quieran impactar con el anuncio. Asignen los valores que vean oportunos y que lo representen en la medida de lo posible.

Definan la población, la edad, el sexo y los idiomas, e introduzcan características específicas en el apartado SEGMENTACIÓN DETALLADA.

Una vez rellenados estos datos, se mostrará una gráfica con las características del público seleccionado y el número de perfiles que coinciden con el mismo. Copien esa imagen y péguenla en un documento.

# Paso 4 – Piensen un anuncio dirigido a ese público para promocionar la cuenta

Hagan una búsqueda individual de imágenes usando el buscador de Google.

Cada miembro de la pareja tiene que buscar y seleccionar una imagen clara y representativa de la cuenta que quieran promocionar que llame la atención del público objetivo. Peguen

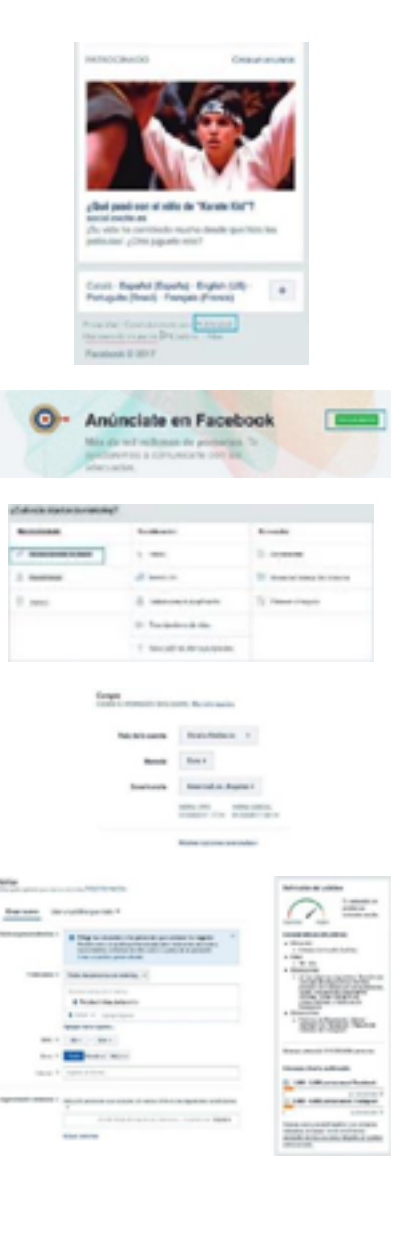

**Contenido 2** | Lección 38

aquí las propuestas y escojan la que más les guste.

Escriban un breve texto que acompañará a la imagen seleccionada. El texto no puede tener más de 15 palabras y debe ser claro, directo y original.

#### Paso 5 – Presentación del anuncio

Coloquen en su documento la imagen y el texto seleccionados para presentar el anuncio al resto de compañeros de clase.